**1 Cliquez** sur **"extrascolaire"** dans la rubrique "ma famille" puis **sélectionnez l'enfant concerné et l'activité souhaitée et validez.**

**2 Choisissez votre catégorie, validez** et allez à l'étape suivante. Dans l'état votre inscription à l'activité extrascolaire est validée.

**3 Réservez vos séances** en cliquant sur **+** et allez à l'étape suivante

**4 Procédez au règlement**. Attention ! C'est le paiement qui valide l'inscription.

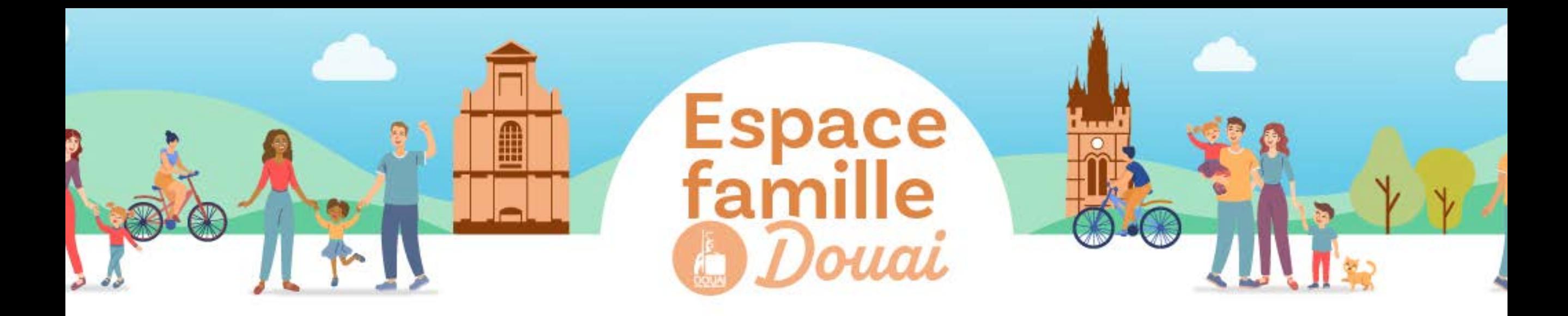

## **S'INSCRIRE AUX SERVICES EXTRASCOLAIRES**

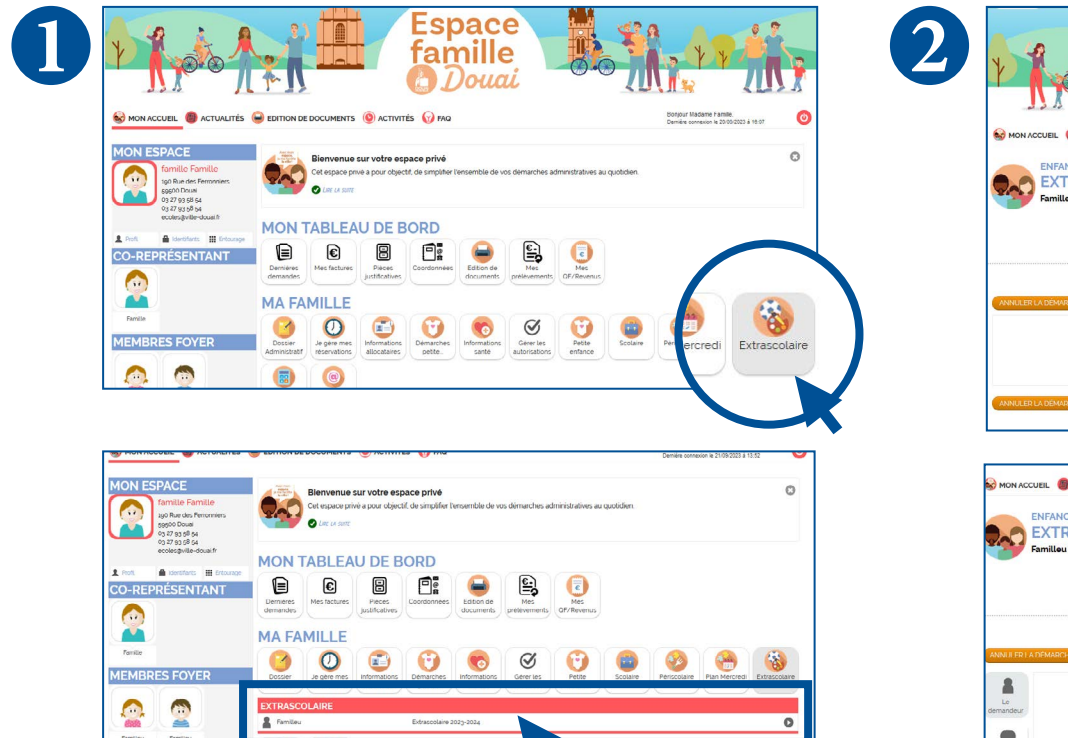

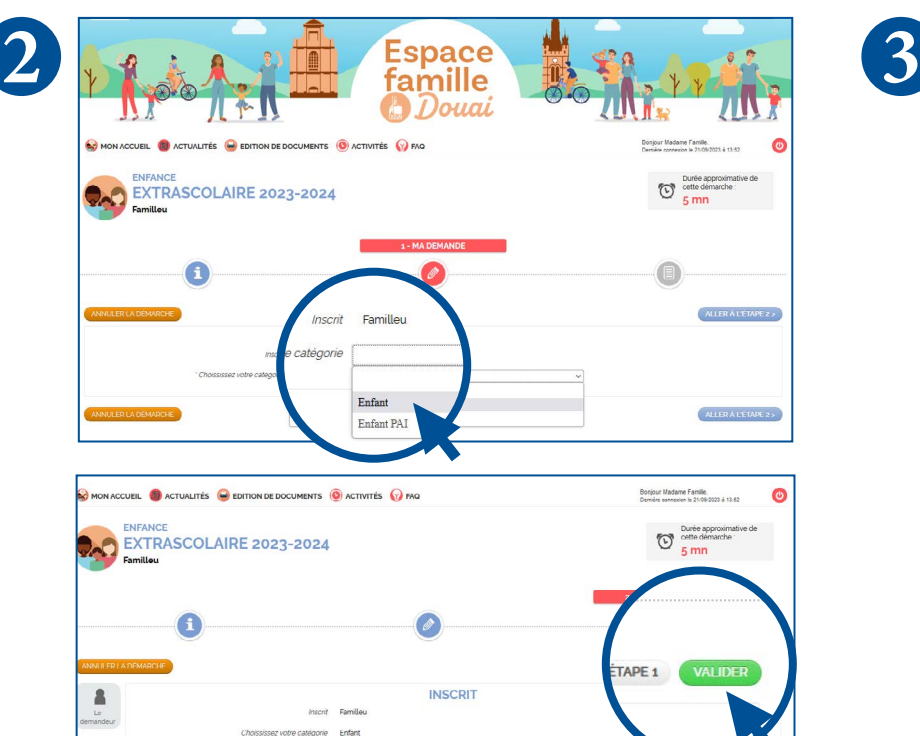

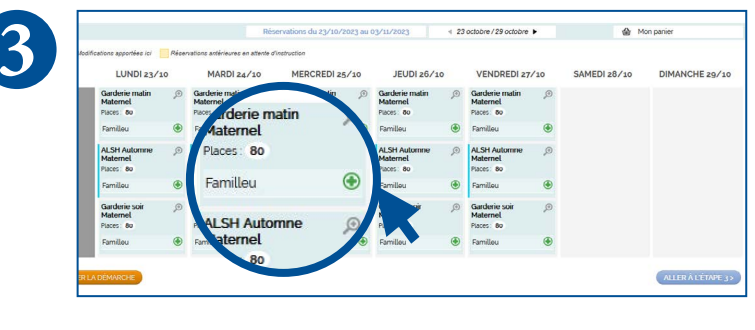

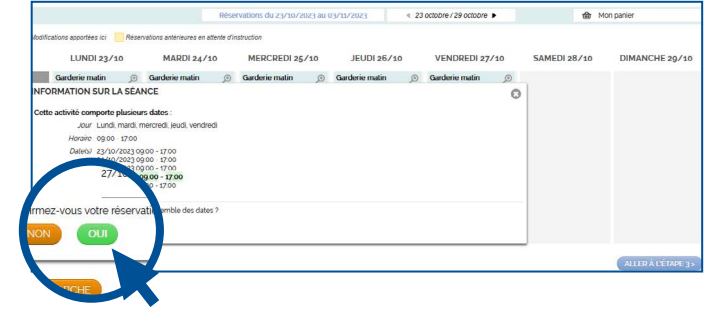

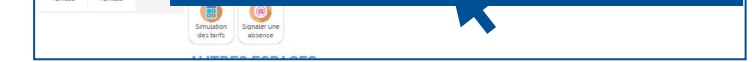

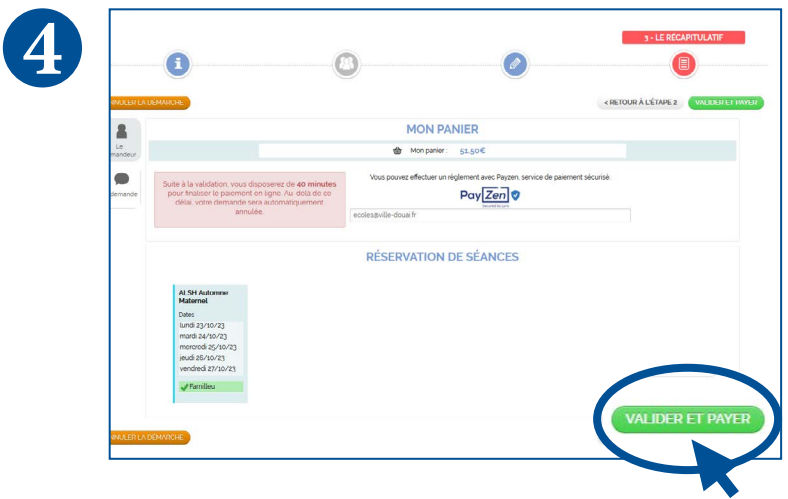

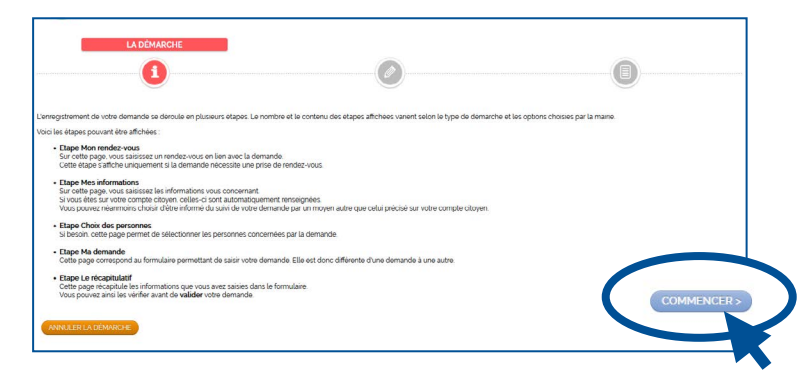

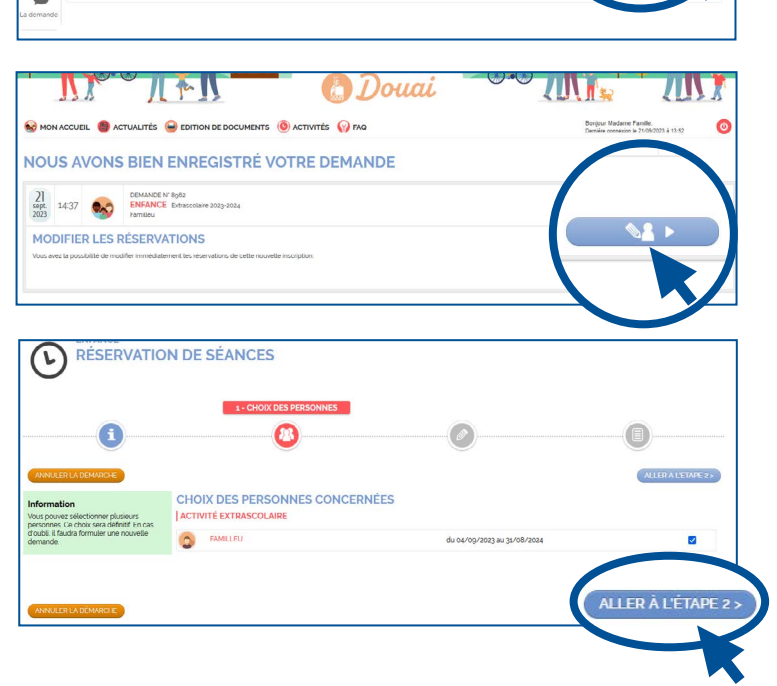